# УТВЕРЖДАЮ

Первый заместитель генерального директора - заместитель по научной А.Н. Щипунов 2015 г.  $10$ 

# ИНСТРУКЦИЯ

# КОМПЛЕКТЫ БЛОКОВ ПРЕОБРАЗОВАТЕЛЕЙ, КОНТРОЛЯ И ИНДИКАЦИИ КБП-1

# **МЕТОДИКА ПОВЕРКИ**

**МП-610-003-2015**

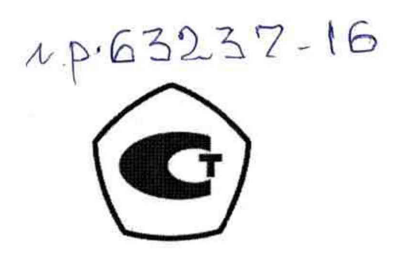

### 1 Общие положения

Настоящая методика поверки распространяется на комплекты блоков преобразователей, контроля и индикации КБП-1 (далее - изделия), предназначенные для измерений напряжения и тока обмотки возбуждения тахогенератора и частоты вращения.

Методика поверки устанавливает методы первичной и периодической поверок и порядок оформления результатов поверки.

Интервал между поверками - 1 год.

### 2 Операции поверки

При проведении поверки необходимо выполнить операции, указанные в таблице 1.

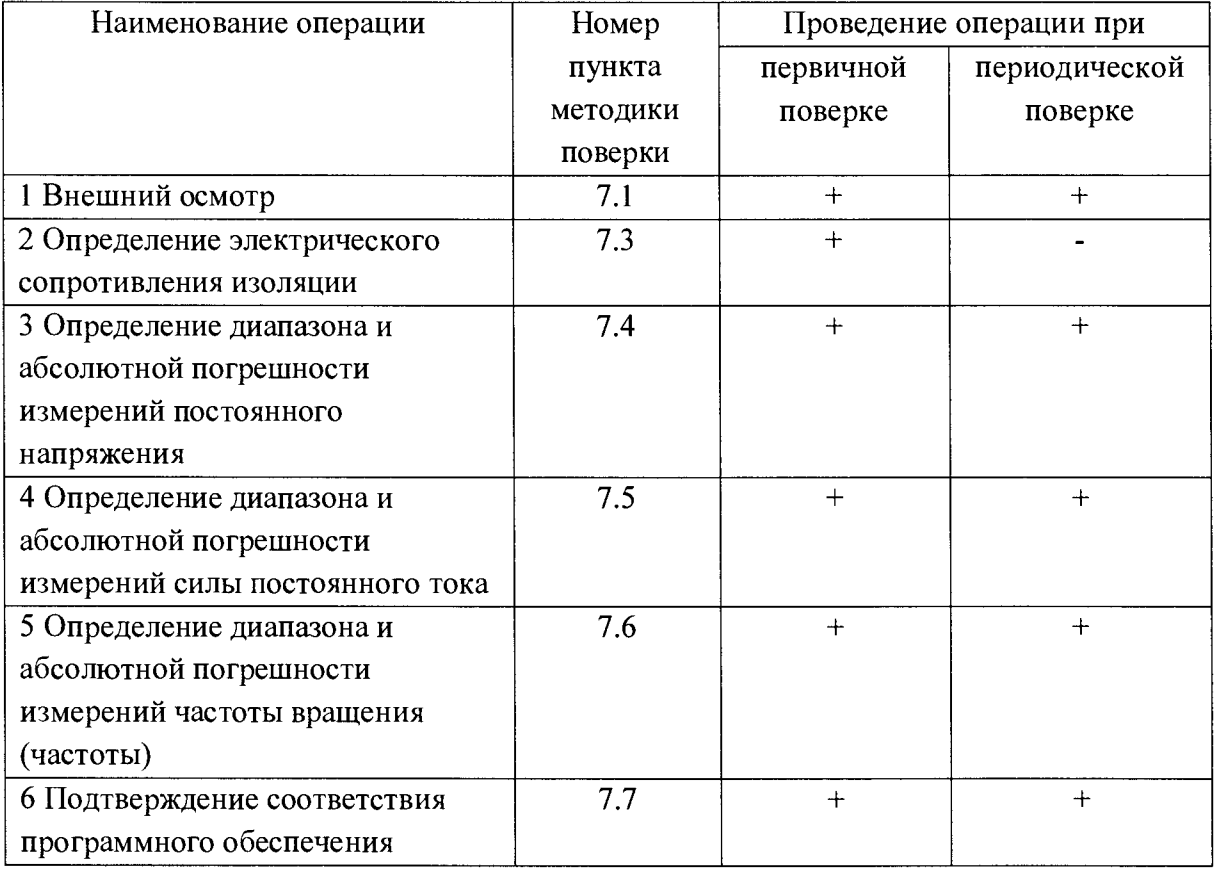

Таблица 1 - Операции поверки

### 3 Средства поверки

3.1 При проведении поверки применяют средства поверки, указанные в таблице 2.

3.2 Вместо указанных в таблице 2 средств поверки разрешается применять другие приборы, обеспечивающие измерения соответствующих параметров с требуемой точностью.

3.3 Применяемые средства поверки должны быть исправны, поверены и иметь действующие свидетельства о поверке.

### Таблица 2 – Средства поверки

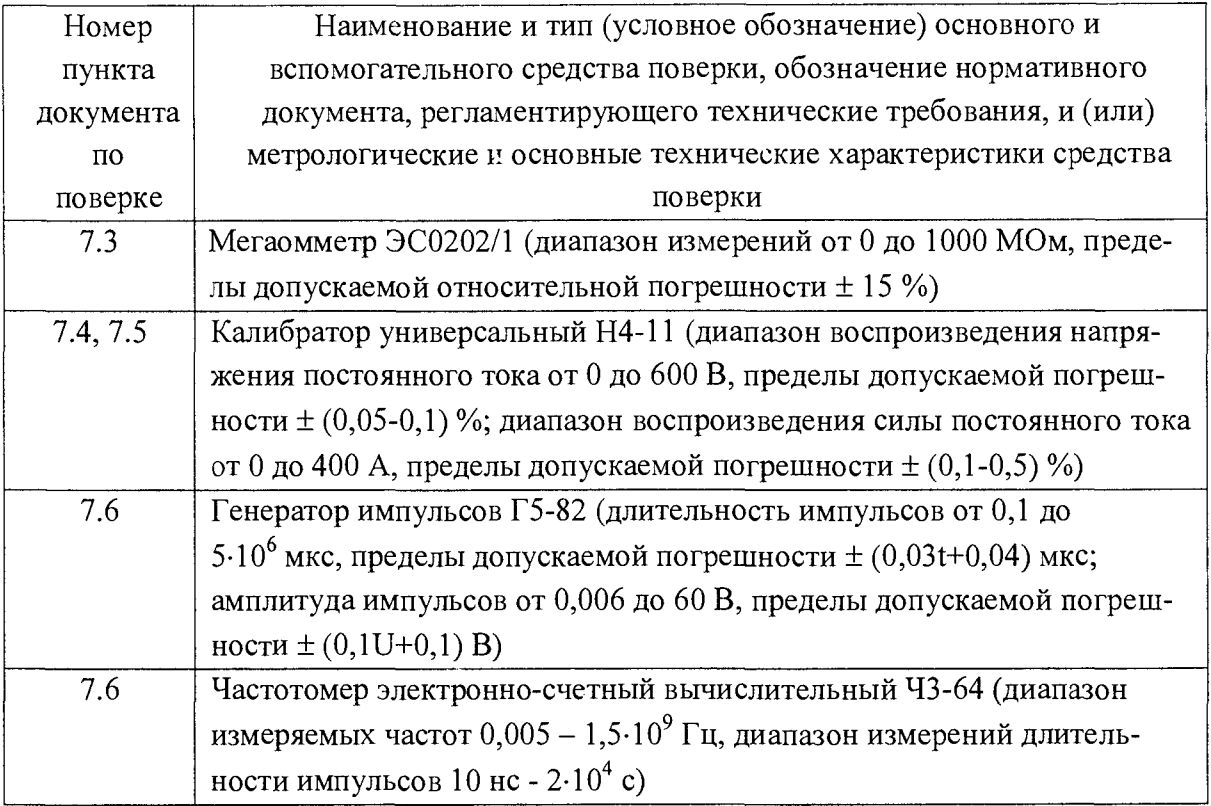

#### $\overline{4}$ Требования безопасности

4.1 По способу защиты от поражения электрическим током изделие соответствует классу 1 по ГОСТ 12.2.007.0-75.

Перед включением корпус изделия должен быть заземлен проводом 4.2 сечением не менее 2 мм<sup>2</sup>.

4.3 Все работы по монтажу и эксплуатации изделия должны проводиться с соблюдением «Правил технической эксплуатации электроустановок потребителей», «Правил техники безопасности при эксплуатации электроустановок потребителе» в части, касающейся электроустановок до 1000 В, а также в соответствии с инструкциями и правилами техники безопасности, действующими на месте эксплуатации изделия.

 $4.4$ Открытые контакты клемм при эксплуатации находятся под напряжением до 250 В, опасном для человеческой жизни. Любые подключения к изделию и работы по его техническому обслуживанию производить только при отключенном питании.

К работам по монтажу, установке, проверке, обслуживанию и 4.5 эксплуатации изделия могут быть допущены лица, имеющие необходимую квалификацию, изучившие техническую и эксплуатационную документацию и прошедшие инструктаж по технике безопасности.

### 5 Условия поверки

5.1 При проведении поверки должны соблюдаться следующие условия: **температура окружающего воздуха. °C**  $20 \pm 10$ ; **относительная влажность окружающего воздуха, % от 30 до 80;** атмосферное давление, кПа (мм рт. ст.) от 84 до 106,7 **(от 650 до 800); питание от сети переменного тока напряжение, В частота, Гц от 198 до 242; от 47 до 63.**

5.2 Требования к квалификации поверителей

5.2.1 К поверке допускаются лица, аттестованные на право поверки средств измерений электрических величин, и изучившие руководство по эксплуатации.

5.2.2 Поверитель должен пройти инструктаж по технике безопасности.

### **6 Подготовка к поверке**

6.1 Средства поверки подготовить к работе согласно их эксплуатационным документам.

6.2 Перед проведением поверки изделие должно быть выдержано не менее 1 ч при условиях п. 5.1.

### 7 **Проведение поверки**

7.1 Внешний осмотр

При проведении внешнего осмотра проверить:

- комплектность;

- наличие маркировки (товарный знак завода-изготовителя, обозначение изделия, заводской номер, дата изготовления);

- отсутствие видимых механических повреждений, загрязнения и следов коррозии.

Приборы, имеющие дефекты, затрудняющие эксплуатацию, бракуют.

7.2 Опробование

7.2.1 Подать напряжения питания. Проконтролировать признаки нормальной работы:

- свечение индикаторов «DC ОК» на источниках питания, «POW/BUS» на модулях, «PWR», «CPU» на панелях оператора, отсутствие свечения индикатора «СОМ» на панелях оператора, отсутствие свечения остальных индикаторов на модулях;

- через время не более 1 минуты изображение на экранах панелей оператора должно соответствовать приведённому на рисунке 1, индикаторы «POW/BUS» на модулях, «СОМ» на панелях оператора должны мигать с периодом 0,7 с.

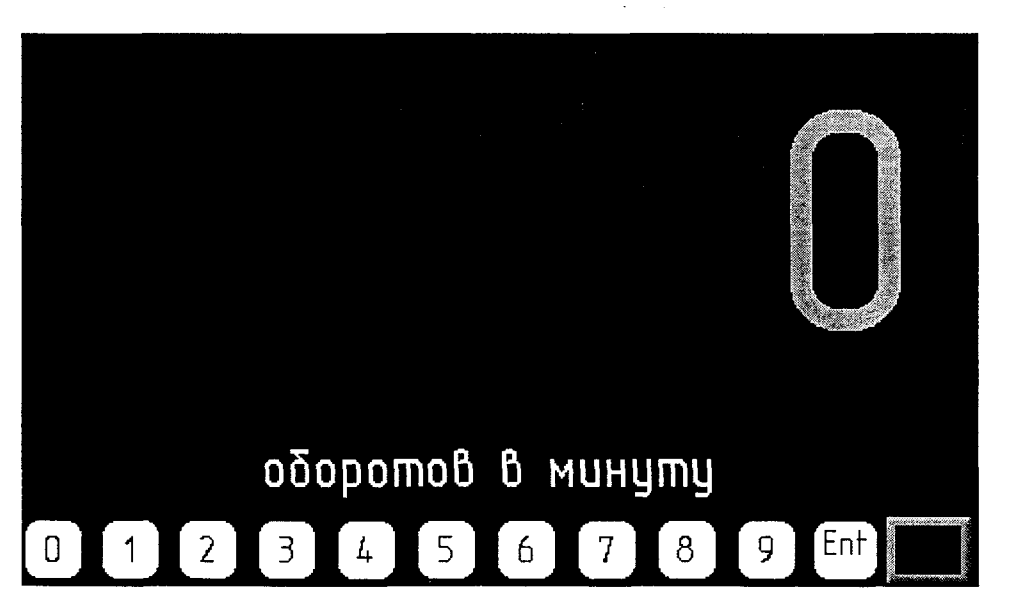

Рисунок 1 – Изображение на экране панели оператора

Ввести заводской пароль «0», «0», «0», «0», «Ent» с клавиатуры в нижней строке экрана, предварительно кратковременно коснувшись области экрана внутри зеленой рамки. Изображение на экране должно смениться приведённым на рисунке 2.

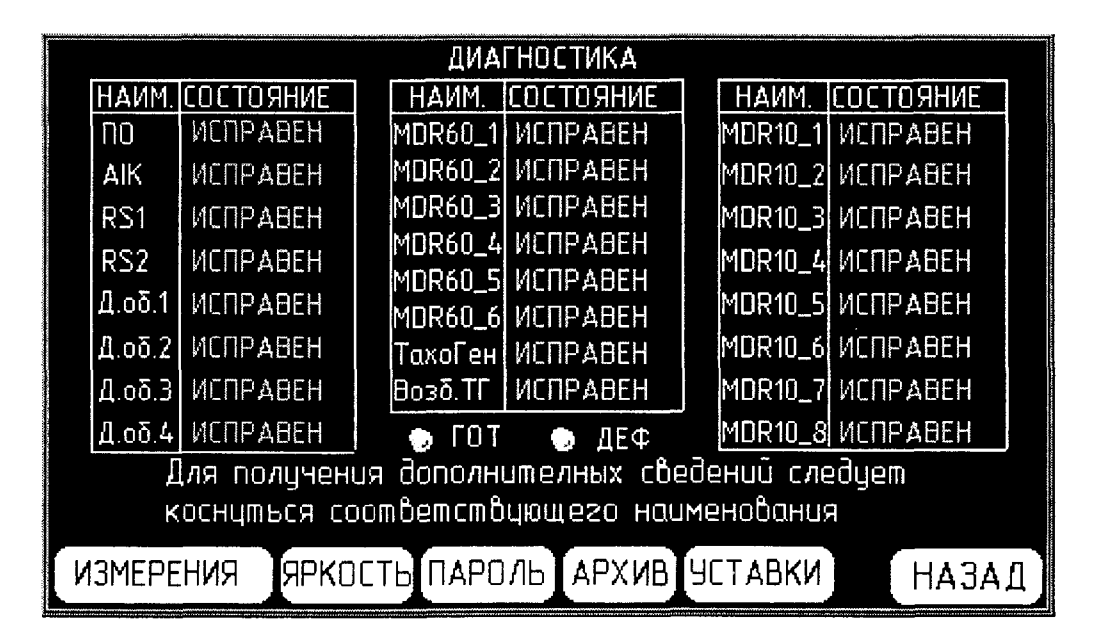

Рисунок 2 - Изображение на экране панели оператора после ввода пароля

Контролировать на экране:

- индикатор «ГОТ» должен быть красного цвета, «ДЕФ» - белого цвета;

- отсутствие мигающих сообщений красного цвета в таблице «ДИАГНОСТИКА»;

- индикатор «ГОТ» должен быть красного цвета, «ДЕФ» - белого цвета;

- отсутствие мигающих сообщений красного цвета в таблице «ИСПРАВНОСТЬ» на экране.

Кратковременно коснуться области экрана «ИЗМЕРЕНИЯ». При этом, изображение на экране сменится приведённым на рисунке 3 изображением окна «РЕЗУЛЬТАТЫ ИЗМЕРЕНИЙ».

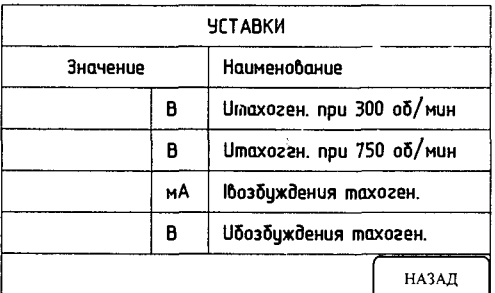

Рисунок 3 - Изображение на экране панели оператора при задании уставок тахогенератора

7.2.2 При отсутствии индикации изделие к дальнейшей поверке не допускается.

7.3 Определение сопротивления изоляции

Проверку сопротивления изоляции силовых цепей проводят при отключенном напряжении питания с помощью мегаомметра с измерительным постоянным напряжением от 500 до 1000 В. Значение сопротивления изоляции между соединенными накоротко контактами соединителя Х1:22-Х1:44 и металлическими деталями корпуса изделия снимают по истечении 1 мин после подачи испытательного напряжения или ранее, если мегаомметр показывает, что сопротивление изоляции остается постоянным.

Результаты поверки положительные, если измеренное значение сопротивления изоляции не менее 20 МОм.

7.4 Определение диапазона и абсолютной погрешности измерений постоянного напряжения

7.4.1 Для определения диапазона и абсолютной погрешности измерений постоянного напряжения необходимо собрать схему в соответствии с рисунком 4. Подключить калибратор: выход «-» к контактам Х1:23, Х1:29 блока преобразователей, выход «+» к контактам Х1:22, Х1:30. Включить калибратор в режим воспроизведения напряжения постоянного тока.

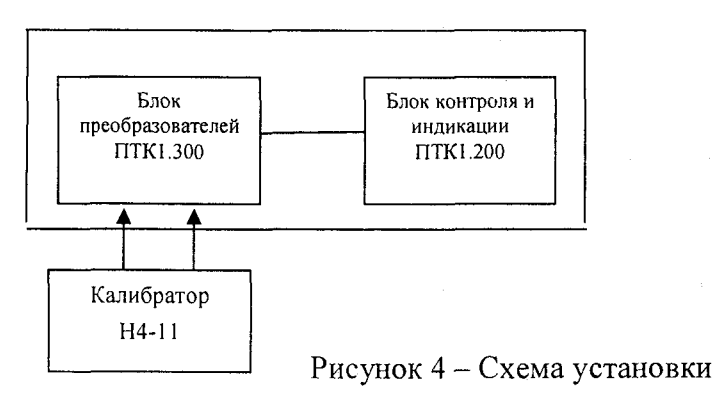

7.4.2 Устанавливая значения выходного напряжения калибратора в соответствии с таблицей 3, контролировать показания на экране блока контроля и индикации в окне «РЕЗУЛЬТАТЫ ИЗМЕРЕНИЙ» по входам «Тахоген.», «U возбуждения тахоген.».

7.4.3 Рассчитать абсолютную погрешность измерений по формуле (1):

$$
\Delta = U_{\text{H3M}} - U_{\text{B}}, \qquad (1)
$$

где  $U_{\text{uav}}$  – результат измерений, В,

UB - показание калибратора, В.

Результаты измерений и вычислений записать в таблицу 3.

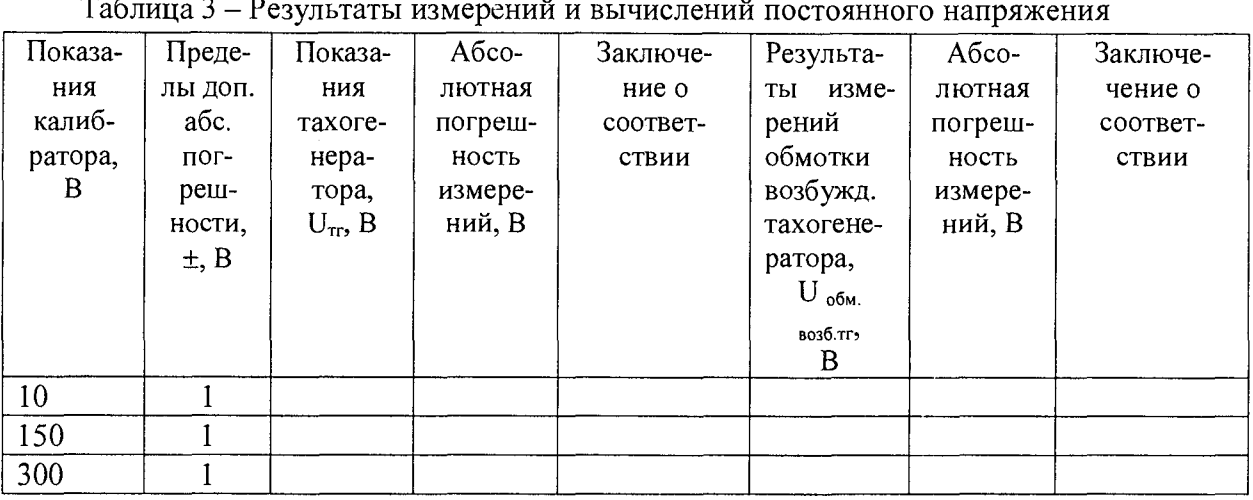

Результаты поверки положительные, если диапазон измерений и абсолютная погрешность измерений постоянного напряжения находятся в допускаемых пределах.

7.5 Определение диапазона и абсолютной погрешности измерений силы постоянного тока

7.5.1 Для определения диапазона и абсолютной погрешности измерений силы постоянного тока необходимо собрать схему установки в соответствии с рисунком 5. Подключить калибратор: выход «-» к контакту Х1:22 блока преобразователей ПТК1.300, выход «+» к контакту Х1:23. Калибратор включить в режим воспроизведения силы постоянного тока..

7.5.2 Устанавливая значения силы тока на выходе калибратора в соответствии с таблицей 4, контролировать показания на экране блока контроля и индикации ПТК1.200 в окне «РЕЗУЛЬТАТЫ ИЗМЕРЕНИЙ» для «I возбуждения тахоген.».

7.5.3 Рассчитать абсолютную погрешность измерений по формуле (2):

$$
\Delta = I_{\text{H3M}} - I_{\text{B}},\tag{2}
$$

где  $1_{u_3u}$  – результат измерений, мА,

 $l_{\rm B}$ , - показание калибратора, мА.

Результаты измерений и вычислений записать в таблицу 4.

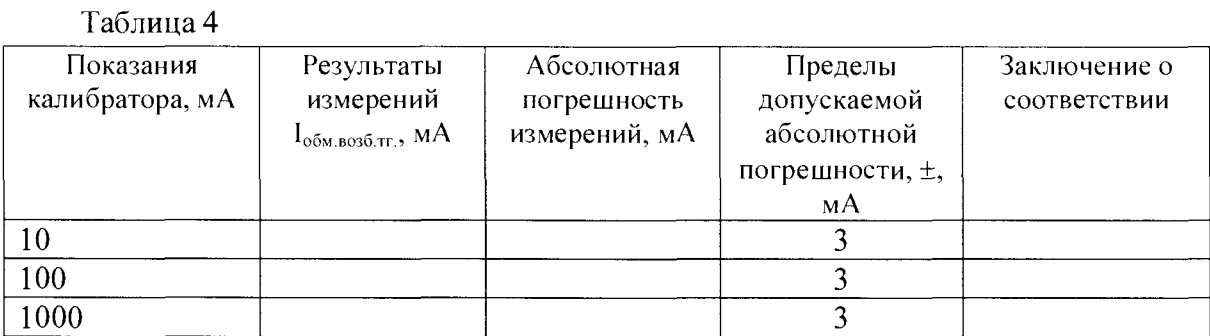

Результаты поверки положительные, если диапазон измерений и абсолютная погрешность измерений силы постоянного тока находятся в допускаемых пределах.

7.6 Определение диапазона и абсолютной погрешности измерений частоты вращения (частоты)

Частота вращения вала N, об/мин, связана с частотой импульсов f, Гц, на выходе блока преобразователей по формуле  $N = f \times 60/z$ , где z - число зубьев колеса, используемого при измерении. При использовании зубчатого колеса с числом зубьев z равным 60 частота вращения N, об/мин, совпадает с частотой следования импульсов f, Гц.

**7.6.1** Для определения диапазона и абсолютной погрешности измерений частоты вращения (частоты) собрать схему установки в соответствии с рисунком 5. Подключить генератор импульсов: выход сигнальный к контактам X I6:1,3,5,7, корпусной - к X I**6:2,**4,**6,**8.

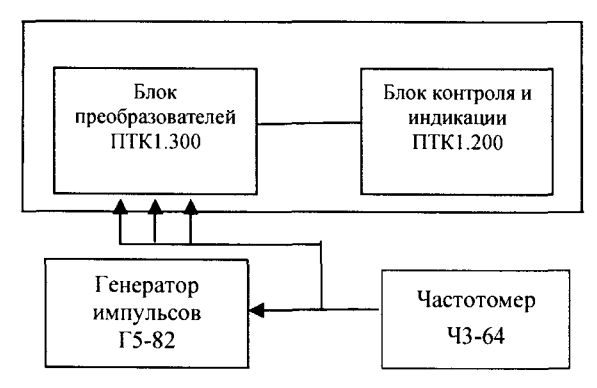

Рисунок 5 - Схема установки для определения диапазона и абсолютной погрешности измерений частоты вращения

7.6.2 Устанавливая на генераторе импульсов значения периода, длительности, амплитуды импульсов в соответствии с таблицей 5, контролировать показания частотомером. Считывать показания на экране блока контроля и индикации ПТК 1.200 в окне «РЕЗУЛЬТАТЫ ИЗМЕРЕНИЙ». Результаты измерений записать в таблицу 6.

### Таблица 5

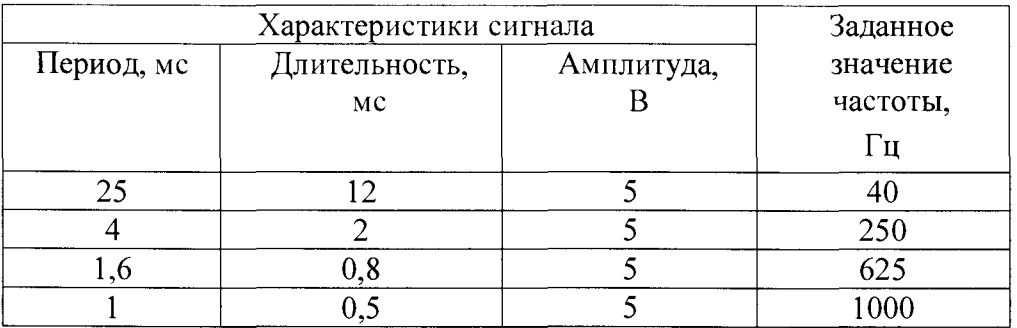

### Таблица 6

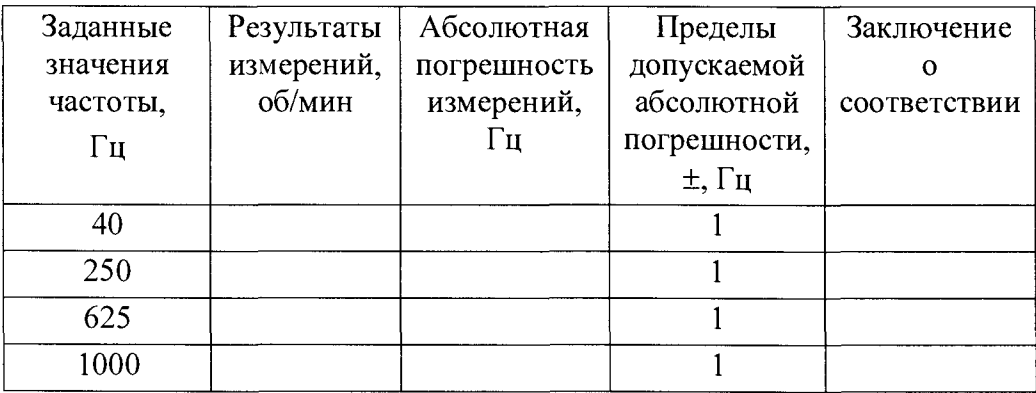

7.6.3 Рассчитать абсолютную погрешность измерений по формуле (3):

$$
\Delta = f_{\text{H3M}} - f_3,\tag{3}
$$

где  $f_{H3M}$  – результат измерений,  $\Gamma$ ц,

 $f_3$  - заданное значение частоты, Гц.

Результаты поверки положительные, если диапазон измерений и абсолютная погрешность измеренй частоты вращения (частоты) находятся в допускаемых пределах.

7.7 Подтверждение соответствия программного обеспечения

7.7.1 Сравнить отображаемый на экране блока контроля и индикации ПТК 1.200 в окне «РЕЗУЛЬТАТЫ ИЗМЕРЕНИЙ» номер версии программного обеспечения с идентификационными данными, приведёнными в таблице 7.

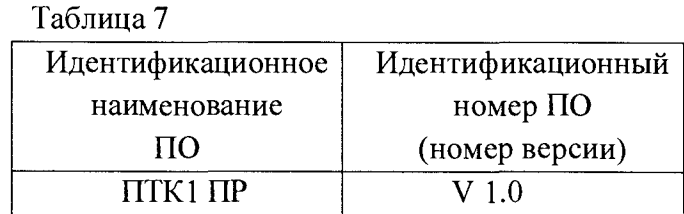

Результаты поверки положительные, если идентификационные данные совпадают с данными таблицы 7.

### 8 Оформление результатов поверки

**8.1 При положительных результатах поверки оформляется свидетельство о поверке установленного образца в установленном порядке.**

**8.2 При отрицательных результатах поверки выдается извещение о непригодности с указанием причины непригодности.**

**8.3 Знак поверки наносится на свидетельство о поверке в виде наклейки или оттиска поверительного клейма.**

**Методику поверки разработал**

**начальник лаборатории 610 ФГУП «ВНИИФТРИ»**

С.В. Шерстобитов